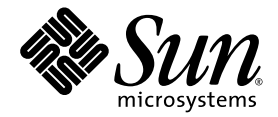

# Sun Fire™ V890 Server Produkthinweise

Sun Microsystems, Inc. www.sun.com

Teile-Nr. 817-6672-11 September 2004, Ausgabe A

Bitte senden Sie Ihre Kommentare zu diesem Dokument an: http://www.sun.com/hwdocs/feedback

Copyright 2004 Sun Microsystems, Inc., 4150 Network Circle, Santa Clara, Kalifornien 95054, USA. Alle Rechte vorbehalten.

Sun Microsystems, Inc. hat die geistigen Eigentumsrechte für die Technik des Produkts, das in diesem Dokument beschrieben ist. Insbesondere und ohne Einschränkung können die geistigen Eigentumsrechte eines oder mehrere der US-Patente umfassen, die unter http://www.sun.com/patents aufgelistet sind, sowie ein oder mehrere zusätzliche Patente bzw. laufende Patentanmeldungen in den USA und in anderen Ländern.

Dieses Dokument und das zugehörige Produkt werden als Lizenz vertrieben, wodurch seine Verwendung, Vervielfältigung, Verbreitung und Dekompilierung eingeschränkt sind. Ohne vorherige schriftliche Genehmigung von Sun und gegebenenfalls seiner Lizenzgeber darf dieses Produkt oder Dokument weder ganz noch auszugsweise in irgendeiner Form oder mit irgendwelchen Mitteln reproduziert werden.

Software von Drittherstellern, einschließlich Schriftart-Technologie, ist urheberrechtlich geschützt und wird im Rahmen von Lizenzen verwendet, die von Sun-Vertragspartnern erteilt wurden.

Teile des Produkts sind möglicherweise auf der Basis von Berkeley BSD-Systemen hergestellt, die von der University of California lizenziert sind. UNIX ist in den USA und in anderen Ländern eine eingetragene Marke, die ausschließlich durch X/Open Company, Ltd. lizenziert wird.

Sun, Sun Microsystems, das Sun-Logo, AnswerBook, AnswerBook2, docs.sun.com, Sun Enterprise, OpenBoot, SunSwift, SunVTS, JumpStart, SunSolve Online und Solaris sind Marken, eingetragene Marken oder Dienstleistungsmarken von Sun Microsystems, Inc. in den USA und anderen Ländern.

Alle SPARC-Marken werden unter Lizenz verwendet und sind Marken bzw. eingetragene Marken von SPARC International, Inc. in den USA und anderen Ländern. Produkte, die SPARC-Marken tragen, basieren auf einer von Sun Microsystems, Inc. entwickelten Architektur.

OPENLOOK und Sun™ Graphical User Interface (Grafische Benutzeroberfläche) wurden von Sun Microsystems, Inc. für seine Benutzer und Lizenznehmer entwickelt. Sun erkennt die Pionierleistungen von Xerox bei der Erforschung und Entwicklung des Konzepts der visuellen oder grafischen Benutzeroberflächen für die Computerindustrie an. Sun ist Inhaber einer nicht ausschließlichen Lizenz von Xerox für die grafische Benutzeroberfläche von Xerox. Diese Lizenz gilt auch für die Lizenznehmer von Sun, die grafische Benutzeroberflächen von OPEN LOOK implementieren und sich an die schriftlichen Lizenzvereinbarungen mit Sun halten.

Rechte der Regierung der USA – Kommerzielle Software. Für bei der Regierung beschäftigte Benutzer gelten die Standardlizenzvereinbarung von Sun Microsystems, Inc. sowie die einschlägigen Bestimmungen des FAR und seiner Ergänzungen.

SUN ÜBERNIMMT KEINE GEWÄHR FÜR DIE RICHTIGKEIT UND VOLLSTÄNDIGKEIT DES INHALTS DIESER DOKUMENTATION. EINE HAFTUNG FÜR EXPLIZITE ODER IMPLIZIERTE BEDINGUNGEN, DARSTELLUNGEN UND GARANTIEN, EINSCHLIESSLICH MÖGLICHER MARKTWERTGARANTIEN, DER ANGEMESSENHEIT FÜR EINEN BESTIMMTEN ZWECK ODER DER NICHT-VERLETZBARKEIT, WIRD HIERMIT IN DEM GESETZLICH ZULÄSSIGEN RAHMEN ABGELEHNT.

#### Inhalt

[Überarbeitungshistorie 1](#page-4-0)

[Verfügbare Online-Dokumentation](#page-4-1) 1

[Vorinstallierte Software 2](#page-5-0)

[Anforderungen an Software und OpenBoot-Firmware 2](#page-5-1)

[OpenBoot PROM Enhancements for Diagnostic Operation](#page-6-0) 3

[Hardware-Anforderungen an CPU-/Speicherplatinen](#page-7-0) 4

[Erforderliche und empfohlene Software-Patches](#page-7-1) 4

[Erforderliche Software-Patches für Solaris 9 5](#page-8-0)

[Empfohlener Software-Patch für Solaris 9](#page-8-1) 5

[Erforderliche Software-Patches für Solaris 8 6](#page-9-0)

[Empfohlener Software-Patch für Solaris 8](#page-10-0) 7

[Bekannte Probleme mit Hardware und Firmware](#page-10-1) 7

[Sun-PCI-Karten, die PCI-Hot-Plug-Operationen unterstützen 7](#page-10-2)

[Vorsicht bei Verwendung von PCI-Karten, die von Sun nicht speziell](#page-11-0) [für den Sun Fire V890 Server freigegeben wurden](#page-11-0) 8

[Probleme im Zusammenhang mit der Firmware des FC-AL-](#page-12-0)[Plattenlaufwerks 9](#page-12-0)

[Installieren der Sun Fire V890 FC-AL-Backplane-Firmware](#page-13-0) 10

[Hardware-Watchdog-Mechanismus und XIR 1](#page-16-0)3

[Aktivieren des Watchdog-Mechanismus und seiner Optionen](#page-17-0) 14

[Aktualisierte Informationen zum Rackeinbau des Sun Fire V890 Server](#page-18-0) 15

[Sicherheitshinweise zum Rackeinbau des Sun Fire V890 Servers 1](#page-18-1)5

[Softwareprobleme](#page-19-0) 16

[Sun Remote System Control \(RSC\) 2.2.2-Software 1](#page-19-1)6

[Erweiterte OpenBoot PROM-Diagnose](#page-19-2) 16

[Unterstützung für Sun Management Center-Software 1](#page-20-0)7

[Sun StorEdge Traffic Manager-Software 1](#page-20-1)7

[Hinweise zur Dokumentation 1](#page-20-2)7

[OpenBoot-Firmware-Dokumentation 1](#page-20-3)7

[Unterstützung für Sun Management Center 3.5 1](#page-21-0)8

[Offene Probleme](#page-21-1) 18

- [Die RSC-Konsole wechselt ohne Warnung zur Serverkonsole, wenn](#page-21-2) [die erweiterte OpenBoot PROM-Diagnose aktiviert ist oder sich](#page-21-2) [der Schlüsselschalter in der Position "Diagnose" befindet](#page-21-2) 18
- [Meldung von Plattenfehlern werden bei der Ausführung von SunVTS](#page-22-0) [von](#page-22-0) loghistory verzeichnet, in SunVTS oder Solaris werden aber keine Fehler gemeldet 19
- [Bei hoher Auslastung verliert die GEM-Schnittstelle bei Verwendung](#page-22-1) [der](#page-22-1) sync-TTCP-Testsuite Verbindungen 19
- [Ein deaktivierter PCI-Steckplatz verursacht eine](#page-23-0) fcode\_timer-Zeitüberschreitung, während Solaris gebootet wird 20

# Sun Fire V890 Server Produkthinweise

In diesen Produkthinweisen finden Sie die neuesten Informationen über Problemstellungen in Verbindung mit dem Sun Fire™ V890 Server.

## <span id="page-4-0"></span>Überarbeitungshistorie

Die erste Version (817-6672-11) dieses Dokuments wurde im August 2004 veröffentlicht.

## <span id="page-4-1"></span>Verfügbare Online-Dokumentation

Auf den beiden folgenden Sites steht ein vollständiger Satz von Online-Dokumenten für den Sun Fire V890 Server bereit:

- http://www.sun.com/products-n-solutions/hardware/docs
- http://docs.sun.com

Auf docs.sun.com finden Sie unter den folgenden Links weitere hilfreiche Informationen:

Frequently Requested Information → All Solaris Versions → Hardware → Servers

Schauen Sie immer wieder einmal auf dieser Website vorbei. Hier finden Sie die neuesten Versionen der Sun Fire V890 Produktdokumentation.

# <span id="page-5-0"></span>Vorinstallierte Software

Beim Sun Fire V890 Server ist bei der Auslieferung Solaris als Betriebssystem sowie die Java Enterprise System-Software (vormals als Sun ONE bezeichnet) vorinstalliert. Wichtige Informationen zu den ersten Schritten mit der vorinstallierten Software finden Sie unter:

http://www.sun.com.software/preinstall

# <span id="page-5-1"></span>Anforderungen an Software und OpenBoot-Firmware

In der folgenden Tabelle finden Sie die minimalen Systemanforderungen von Sun Fire V890 Servern im Hinblick auf das Solaris™ Betriebssystem und die OpenBoot™ PROM-Firmware:

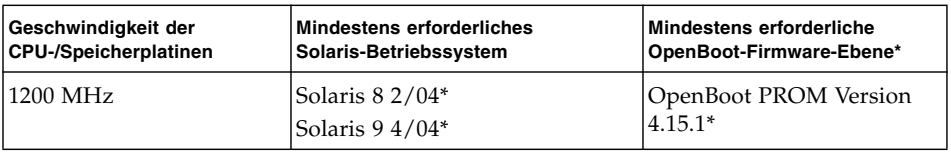

\* Oder eine kompatible Version, die das System unterstützt

Ob auf Ihrem Sun Fire V890 Server die richtige Version des Betriebssystems installiert ist, können Sie anhand der Datei /etc/release feststellen. Diese Datei sollte den Text "Solaris *X X/XX*" enthalten oder eine Solaris-Version angeben, die mit dem Sun Fire V890-System kompatibel ist.

Mit den folgenden Verfahren können Sie die aktuelle OpenBoot-Firmware-Version auf einem Server ermitteln:

● **Geben Sie bei laufendem Solaris-Betriebssystem den folgenden Befehl ein:**

# **/usr/sbin/prtconf -V**

oder

● **Geben Sie an der Eingabeaufforderung** ok **folgenden Befehl ein:**

ok **.version**

Weitere Informationen zu Erhalt und Installation der OpenBoot-Firmware finden Sie unter ["Erforderliche und empfohlene Software-Patches" auf Seite 4.](#page-7-1)

#### <span id="page-6-0"></span>OpenBoot PROM Enhancements for Diagnostic Operation

OpenBoot PROM Version 4.15 bietet erweiterte Diagnosefunktionen, die standardmäßig aktiviert sind. Beim Start wird eine vollständige OpenBoot-Diagnose ausgeführt. Weitere Informationen zu diesen Erweiterungen, zu den neuen und neu definierten Konfigurationsvariablen sowie der neuen Standardkonfiguration finden Sie in *OpenBoot PROM Enhancements for Diagnostic Operation* auf der Sun Fire V890 Dokumentations-CD, die im Lieferumfang des Sun Fire V890 Servers enthalten ist.

Diese Diagnose wirkt sich auf das Verhalten einiger Anwendungen aus, die Informationen zum Server ermitteln und melden. Die erweiterte Diagnose ändert beispielsweise einige Bericht- und Konsolenfunktionen in der Sun™ Remote System Control-Software (RSC). Weitere Informationen zu diesen Änderungen finden Sie unter ["Softwareprobleme" auf Seite 16](#page-19-0).

Die Diagnose ändert darüber hinaus das Verhalten der Server-LEDs beim Start. Während des Power-On Self-Tests (POST) blinken gleichzeitig die Betriebsund Systemfehler-LEDs. Nach Abschluss des POST und während der OpenBoot PROM-Diagnose funktionieren die LEDs wieder normal.

**Hinweis –** Die Diagnose kann zu einer Verlängerung der Startzeit führen.

# <span id="page-7-0"></span>Hardware-Anforderungen an CPU-/Speicherplatinen

Die Teile-Nummer der CPU-/Speicherplatine für den Sun Fire V890 Server lautet:

- Teile-Nummer: X7269A
- CPU-/Speicherplatine: 1200 MHz-Prozessor mit 512 MB oder 1 GB Speicher

# <span id="page-7-1"></span>Erforderliche und empfohlene Software-Patches

In diesem Abschnitt werden die erforderlichen Software-Patches für den Sun Fire V890 Server aufgeführt. Sie können diese Patches über Ihren autorisierten Sun-Diensteanbieter beziehen oder sie von der SunSolve OnlineSM-Website unter dem folgenden URL herunterladen:

http://sunsolve.sun.com

Die in diesen Produkthinweisen beschriebenen Patches werden unter der jeweiligen Solaris-Betriebssystemversion aufgeführt. Anweisungen zur Patch-Installation finden Sie in der README-Datei für den jeweiligen Patch.

#### <span id="page-8-0"></span>Erforderliche Software-Patches für Solaris 9

Die folgende Tabelle enthält eine Liste der erforderlichen Patches für den Sun Fire V890 Server mit Solaris 9 04/04. Diese Patches sind zum Zeitpunkt der Veröffentlichung dieser Produkthinweise erhältlich.

**Erforderliche Sun Fire V890-Patches für Solaris 9**

| Patch-ID              | <b>Beschreibung</b>                                        |  |
|-----------------------|------------------------------------------------------------|--|
| 112233-12 oder später | SunOS 5.9: Kernel-Patch                                    |  |
| 112817-17 oder später | SunOS 5.9: Patch für den SunGigaSwift Ethernet 1.0-Treiber |  |
| 111847-08 oder später | SAN Foundation Kit-Patch (MPxIO/leadville)*                |  |
| 113039-04 oder später | SunOS 5.9: Sun StorEdge Traffic Manager-Patch*             |  |
| 113040-06 oder später | SunOS 5.9: fctl/fp/fcp/usoc-Treiber-Patch*                 |  |
| 113041-04 oder später | SunOS 5.9: fcip-Treiber-Patch*                             |  |
| 113042-04 oder später | SunOS 5.9: qlc-Treiber-Patch*                              |  |
| 113043-05 oder später | SunOS 5.9: luxadm-, liba5k- und libg_fc-Patch*             |  |
| 113044-04 oder später | cfgadm-Patch*                                              |  |
| 113447-13 oder später | SunOS 5.9: libprtdiag_psr-Patch                            |  |
| 117171-05 oder später | SunOS 5.9: Kernel-Patch                                    |  |
| 115553-10 oder später | SunOS 5.9: Patch für USB-Treiber und Framework             |  |

\* Die Patches 111847, 113039, 113040, 113041, 113042, 113043 und113044 setzen das Paket SUNWsan (San Foundation Kit) voraus. Das SUNWsan-Paket ist über das Sun Download Center unter folgendem URL erhältlich:

http://www.sun.com/storage/san/

Laden Sie von dieser Website die neueste SAN-Version des Software/Firmware-Upgrades herunter.

#### <span id="page-8-1"></span>Empfohlener Software-Patch für Solaris 9

Die folgende Tabelle enthält einen empfohlenen Patch für den Sun Fire V890 Server mit dem Betriebssytem Solaris 9 4/04. Dieser Patch ist zum Zeitpunkt der Veröffentlichung dieser Produkthinweise erhältlich.

**Empfohlener Sun Fire V890-Patch für Solaris 9**

| Patch-ID             | Beschreibung    |
|----------------------|-----------------|
| 116363-07 oder höher | RSC 2.2.2-Patch |

#### <span id="page-9-0"></span>Erforderliche Software-Patches für Solaris 8

Die folgende Tabelle enthält eine Liste der erforderlichen Patches für den Sun Fire V890 Server mit dem Betriebssystem Solaris 8 02/04. Diese Patches sind zum Zeitpunkt der Veröffentlichung dieser Produkthinweise erhältlich.

| Patch-ID                | <b>Beschreibung</b>                                        |  |
|-------------------------|------------------------------------------------------------|--|
| 109873-25 oder später   | SunOS 5.8: prtdiag- und platform libprtdiag_psr.so.1-Patch |  |
| 109896-25 oder später   | Patch für USB-Treiber                                      |  |
| $110460-32$ oder später | SunOS 5.8: Fruid/PICL-Plugins-Patch                        |  |
| $110614-02$ oder später | SunOS 2.8: ses-Treiber-Patch                               |  |
| $111095-15$ oder später | SunOS 2.8: fctl/fp/fcp/usoc-Treiber-Patch*                 |  |
| 111096-08 oder später   | SunOS 2.8: fcip-Treiber-Patch*                             |  |
| $111097-14$ oder später | SunOS 2.8: qlc-Treiber-Patch*                              |  |
| 111412-13 oder später   | SunOS 2.8: Sun StorEdge Traffic Manager-Patch*             |  |
| 111413-12 oder später   | SunOS 2.8: luxadm-, liba5k- und libg_fc-Patch*             |  |
| 111792-09 oder höher    | Patch für picl-Plugins                                     |  |
| 111846-08 oder später   | SunOS 2.8: cfgadm-Patch*                                   |  |
| $111847-08$ oder später | SAN Foundation Kit-Patch*                                  |  |
| 111883-24 oder später   | SunOS 5.8: Patch für GigaSwiftEthernet-Treiber             |  |
| 116962-01 oder höher    | Patch für pcisch-Treiber                                   |  |

**Erforderliche Sun Fire V890-Patches für Solaris 8**

\* Die Patches 111095, 111096, 111097, 111412, 111413 und 111846 setzen das Paket SUNWsan (SAN Foundation Kit) voraus. Das SUNWsan-Paket ist über das Sun Download Center unter folgendem URL erhältlich:

http://www.sun.com/storage/san/

Laden Sie von dieser Website die neueste SAN-Version des Software/Firmware-Upgrades herunter.

#### <span id="page-10-0"></span>Empfohlener Software-Patch für Solaris 8

Die folgende Tabelle enthält einen empfohlenen Patch für den Sun Fire V890 Server mit dem Betriebssysytem Solaris 8 2/04. Dieser Patch ist zum Zeitpunkt der Veröffentlichung dieser Produkthinweise erhältlich.

#### **Empfohlener Sun Fire V890-Patch für Solaris 8**

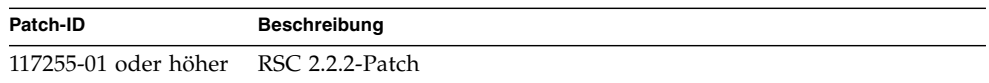

## <span id="page-10-1"></span>Bekannte Probleme mit Hardware und Firmware

In den folgenden Abschnitten werden verschiedene Hardwareund Firmwareprobleme erläutert, die in Verbindung mit dem Sun Fire V890 Server auftreten können.

#### <span id="page-10-2"></span>Sun-PCI-Karten, die PCI-Hot-Plug-Operationen unterstützen

Damit eine PCI-Karte im Rahmen einer PCI-Hot-Plug-Operation erfolgreich bei laufendem Betriebssystem entfernt werden kann, muss für jedes Gerät auf der Karte ein entsprechender Treiber mit DDI\_DETACH-Unterstützung vorhanden sein. Diese Treiber werden *detach-safe*-Treiber genannt und ermöglichen das Schließen einer einzigen Instanz eines Treibers, während andere Instanzen offen bleiben, damit ähnliche Geräte, die an anderer Stelle des Servers verwendet werden, weiter betrieben werden können. Diese Voraussetzung erfüllt ein Treiber nur dann, wenn er in der Lage ist, die grundlegende DDI/DDK-Funktion (Device Driver Interface/Device Kernel Interface) DDI\_DETACH auszuführen. Treiber, die keine Unterstützung für die DDI\_DETACH-Funktion bieten, werden auch als *detach-unsafe* bezeichnet.

Sun Microsystems bietet eine Reihe von hot-plug-fähigen PCI-Karten an, die über entsprechende Treiber mit DDI\_DETACH-Unterstützung verfügen. Weitere Informationen über die verfügbaren PCI-Karten erhalten Sie bei Ihrem Sun-Ansprechpartner.

Viele Treiber von Drittanbietern (also Treiber von anderen Herstellern als Sun Microsystems) bieten keine Unterstützung für die DDI\_DETACH-Funktion. Informieren Sie sich daher vor dem Einsatz von PCI-Karten von Drittanbietern in Produktionsumgebungen beim jeweiligen Hersteller, ob die Karte auch die entsprechenden Funktionen unterstützt und hot-plug-fähig ist.

**Hinweis –** Warten Sie stets das Ende der jeweils laufenden PCI-Hot-Plug-Operation ab, bevor Sie eine neue Operation in Gang setzen.

Weitere Informationen zu den PCI-Hot-Plug-Operationen beim Sun Fire V890 finden Sie im *Sun Fire V890 Dynamic Reconfiguration Guide* (Teile-Nr. 817-4166-10), das auf der folgenden Website unter "Solaris on Sun Hardware" zur Verfügung steht:

http://docs.sun.com

#### <span id="page-11-0"></span>Vorsicht bei Verwendung von PCI-Karten, die von Sun nicht speziell für den Sun Fire V890 Server freigegeben wurden

Für einen stabilen Serverbetrieb ist es außerordentlich wichtig, dass die in einem Sun Fire V890 Server installierten PCI-Karten und zugehörige Treiber von Sun zur Verwendung auf der Plattform zugelassen wurden. Wenn eine bestimmte Karten-/Treiber-Lösung nicht zugelassen ist, kann es zwischen Karten und Treibern auf einem bestimmten Bus zu Störungen kommen, die möglicherweise zu einem unvorhersehbaren Systemverhalten oder anderen negativen Ergebnissen führen.

Eine aktuelle Liste der qualifizierten PCI-Karten und Konfigurationen für den Sun Fire V890 Server erhalten Sie von Ihrem autorisierten Sun-Vertriebsbeauftragten bzw. von Ihrem Diensteanbieter. Weitere Informationen finden Sie auch auf der folgenden Website:

http://www.sun.com/io

#### <span id="page-12-0"></span>Probleme im Zusammenhang mit der Firmware des FC-AL-Plattenlaufwerks

Alle in einem Sun Fire V890 Server installierten FC-AL-Plattenlaufwerke müssen die Mindestanforderungen an die Firmware-Version für Sun Fire V890 Server erfüllen. Falsche Firmware-Versionen können eine Reihe von Serverproblemen nach sich ziehen, die sich häufig schwer diagnostizieren lassen. Zur Feststellung der Firmware-Version Ihres Laufwerks können Sie die Funktion inquiry des Solaris-Dienstprogramms format(1M) verwenden. Der folgenden Tabelle können Sie entnehmen, welche Firmware-Version Sun Fire V890-Plattenlaufwerke zum Zeitpunkt der Veröffentlichung dieser Produkthinweise mindestens haben sollten.

| Sun-Teile-Nr. | Kapazität | Hersteller         | <b>Firmware-Version (Minimum)</b> |
|---------------|-----------|--------------------|-----------------------------------|
| 540-4905      | 72 GB     | Seagate ST373307FC | 0638                              |
| 540-5408      |           | Seagate ST373405FC | 0638                              |
|               |           | Fujitsu MAN3735FC  | 1004                              |
|               |           | Fujitsu MAP3735FC  | 0701                              |
|               |           |                    |                                   |

**Firmware-Versionen (Minimum)**

**Hinweis –** Plattenkapazitäten von unter 72 GB werden vom Sun Fire V890 Server nicht unterstützt.

Eine aktuelle Liste der von Sun Fire V890 unterstützten Plattenlaufwerke finden Sie in der jeweils neuesten Version dieser Produkthinweise auf der folgenden Website:

http://www.sun.com/products-n-solutions/hardware/docs

**Hinweis –** Alle Sun Fire V890 Plattenlaufwerke, die ab Werk eingebaut sind, als vom Kunden einzubauendes Zubehör geliefert oder als FRUs (Field-Replaceable Units) gegen andere Laufwerke ausgetauscht werden, erfüllen die Mindestvoraussetzungen für die Firmware-Version.

#### <span id="page-13-0"></span>Installieren der Sun Fire V890 FC-AL-Backplane-Firmware

Im unwahrscheinlichen Fall, dass die Firmware auf einer Sun Fire V890 FC-AL-Backplane nicht mehr funktionsfähig ist, können Sie das System mithilfe eines Backup-Image per Flash-Update aktualisieren. Für die Flash-Update-Prozedur, die unten beschrieben wird, ist das Solaris-Dienstprogramm luxadm zu verwenden.

Bevor Sie die Backplane-Firmware per Flash-Update aktualisieren können, müssen Sie das Firmware-Image von der SunSolve Online-Website auf die Systemplatte des Sun Fire V890 Servers herunterladen. Die neueste Version der Backplane-Firmware finden Sie stets auf der SunSolve Online-Website unter http://sunsolve.sun.com. Anweisungen zur Installation der Firmware von der SunSolve-Website finden Sie in der dem Firmware-Image beiliegenden README-Datei.

**Hinweis –** Eine Version der FC-AL-Backplane-Firmware für den Sun Fire V880 befindet sich auf der Solaris-Supplement-CD. Installieren Sie diese Version der Firmware *nicht* auf dem Sun Fire V890.

Das Firmware-Image ist standardmäßig in folgendem Pfad auf der Systemplatte des Sun Fire V890 installiert:

/usr/platform/SUNW,Sun-Fire-V890/lib/images/int\_fcbpl\_fw

Nachdem Sie das Image in diesem Ordner abgelegt haben, führen Sie die Flash-Update-Prozedur wie folgt aus:

**Hinweis –** Nach dem Beginn der Flash-Aktualisierung in Schritt 3 müssen Sie mindestens 15 Minuten warten, bis die Superuser-Eingabeaufforderung angezeigt wird und der Aktualisierungsvorgang beendet ist. Während der Server das Flash-PROM aktualisiert, finden hierauf kaum oder keine Aktivitäten statt. Führen Sie keine anderen Operationen durch, bevor der Aktualisierungsvorgang beendet wurde.

**1. Geben Sie als Superuser den folgenden Befehl ein, um den Server in den Einzelbenutzermodus (Single-User) zu versetzen:**

```
# init s
```
**2. Stellen Sie den Schlüsselschalter auf der Vorderseite des Systems in die Position "Gesperrt"**

Die Schlüsselschalterposition "Gesperrt" verhindert unbefugtes Programmieren der Flash-PROMs des Servers.

**3. Geben Sie den folgenden** luxadm**-Unterbefehl ein, um die Flash-Aktualisierung zu starten:**

# **luxadm download -f** *Firmware-Pfad Enclosure-Name*

Dabei gilt Folgendes:

- *Firmware-Pfad* steht für den Speicherort des Firmware-Images auf der Systemplatte. In diesem Fall ist Folgendes einzugeben: /usr/platform/SUNW,Sun-Fire-V890/lib/images/int\_fcbpl\_fw.
- *Enclosure-Name* steht für den Enclosure-Namen des Sun Fire V890-Arrays für internen Speicher. Standardmäßig lautet dieser FCloop. Wenn Sie den Enclosure-Namen nicht wissen, verwenden Sie den Unterbefehl luxadm probe.

**Hinweis –** Weitere Informationen zum Dienstprogramm luxadm finden Sie unter *Platform Notes: Using luxadm Software* in "Solaris on Sun Hardware Collection" auf der Supplement-CD.

**4. Wenn die Superuser-Eingabeaufforderung erneut erscheint, warten Sie mindestens 15 weitere Minuten, bevor Sie mit dieser Prozedur fortfahren.**

Diese Mindestwartezeit ist notwendig, damit der Flash-Update-Prozess den Firmware-Code an alle SSC-100-Controller im Server weiterleiten kann. **5. Um zu überprüfen, ob die Flash-Aktualisierung erfolgreich abgeschlossen wurde, geben Sie den folgenden** luxadm**-Unterbefehl ein:**

```
# luxadm display Enclosure-Name
```
Hierbei steht *Enclosure-Name* für den Enclosure-Namen des Sun Fire V890-Arrays für internen Speicher.

Der Befehlsausgabe können Sie den Status der einzelnen SSC-100-Controller im Server entnehmen. Im Folgenden finden Sie einen Auszug aus einer Beispielausgabe für einen Server mit zwei Backplanes.

```
SSC100's - 0=Base Bkpln, 1=Base LoopB, 2=Exp Bkpln, 3=Exp LoopB
    SSC100 #0: O.K.(9228/ 120A)
    SSC100 #1: O.K.(9228/ 120A)
    SSC100 #2: O.K.(9228/ 120A)
    SSC100 #3: O.K.(9228/ 120A)
```
**a. Überprüfen Sie, dass für alle SSC-100-Controller der Status** O.K. **und in Klammern dieselbe Firmware-Version angezeigt wird.**

Wenn das der Fall ist, wurde die Flash-Aktualisierung erfolgreich beendet.

- **b. Andernfalls müssen Sie zwei, drei Minuten warten, bevor Sie diesen Schritt wiederholen.**
- **6. Versetzen Sie den Server nach Abschluss der Flash-Aktualisierung wieder in den Mehrfachbenutzermodus. Verwenden Sie dazu den Befehl** init**.**

Geben Sie z. B. Folgendes ein:

# **init 3**

**7. Stellen Sie den Schlüsselschalter auf der Vorderseite des Systems in die Position "Gesperrt"**

Für den täglichen Einsatz wird empfohlen, stets die Position "Gesperrt" beizubehalten.

Der Server kann nun seinen normalen Betrieb wieder aufnehmen.

#### <span id="page-16-0"></span>Hardware-Watchdog-Mechanismus und XIR

Das Sun Fire V890-System verfügt über einen Hardware-Watchdog-Mechanismus, mit dem es erkennen kann, wenn der Systembetrieb "hängt", um entsprechende Maßnahmen einzuleiten. Bei diesem Mechanismus handelt es sich um einen Hardware-Timer, der ständig zurückgesetzt wird, solange das Betriebssystem läuft. Wenn das System hängt, ist das Betriebssystem nicht mehr in der Lage, den Timer zurückzusetzen. Sobald der eingestellte Grenzwert für den Timer überschritten wurde, wird das System ohne Benutzereingriff automatisch zurückgesetzt (XIR). Wenn der Watchdog-Mechanismus den XIR-Befehl ausführt, werden Informationen zur Fehlersuche an die Systemkonsole weitergeleitet.

**Hinweis –** Der Hardware-Watchdog-Mechanismus ist standardmäßig nicht aktiviert und muss daher wie nachstehend beschrieben erst aktiviert werden.

Die XIR-Funktion lässt sich an der RSC-Konsole auch manuell aufrufen. Sie verwenden den Befehl xir manuell, wenn sich das System "aufgehängt" hat und der Tastaturbefehl L1-A (Stop-A) nicht funktioniert. Wenn Sie den Befehl xir manuell über RSC ausführen, kehrt das System sofort zur OpenBoot PROM-Eingabeaufforderung ok zurück. Von der Eingabeaufforderung aus können Sie dann mit Hilfe von OpenBoot PROM-Befehlen das System testen, um Fehler zu bereinigen.

Sie können die OpenBoot-Konfigurationsvariablen post-trigger und obdiag trigger so einstellen, dass die POST- oder OpenBoot-Diagnose bei jedem Zurücksetzen des Hardware-Watchdog-Mechanismus ausgeführt wird. Weitere Informationen zur Verwendung von OpenBoot-Konfigurationsvariablen mit dem Hardware-Watchdog-Mechanismus finden Sie im *Sun Fire V890 Diagnostics and Troubleshooting Guide* (verfügbar auf http://docs.sun.com unter "Sun on Sun Hardware").

<span id="page-17-0"></span>Aktivieren des Watchdog-Mechanismus und seiner Optionen

Gehen Sie folgendermaßen vor, um den Hardware-Watchdog-Mechanismus zu aktivieren:

**1. Fügen Sie der Datei** /etc/system **den nachstehenden Eintrag hinzu:**

set watchdog\_enable = 1

**2. Führen Sie einen Neustart des Systems durch, um die Änderungen zu übernehmen.**

Damit der Hardware-Watchdog-Mechanismus das System automatisch neu bootet, nachdem es sich "aufgehängt" hat,

● **geben Sie an der Eingabeaufforderung** ok **die folgende Zeile ein:**

ok **setenv error-reset-recovery = boot**

Um automatisierte Crash-Dumps zu erzeugen, nachdem sich das System "aufgehängt" hat,

● **geben Sie an der Eingabeaufforderung** ok **die folgende Zeile ein:**

```
ok setenv error-reset-recovery = sync
```
#### <span id="page-18-0"></span>Aktualisierte Informationen zum Rackeinbau des Sun Fire V890 Server

Zurzeit werden für den Sun Fire V890 Server lediglich die Sun-Racks Sun StorEdge-Erweiterungsschrank (Sun-Teilenummer SG-XARY030A), Sun Fire-Schrank (Sun-Teilenummer SF-XCAB) und das Sun Rack 900 (Sun-Teilenummer SR9-KL038A-IP) unterstützt.

Zum Einbau eines Sun Fire V890 Servers in das Sun Rack 900 verwenden Sie das Sun Rack-Montage-Kit X9638A.

Zum Einbau eines Sun Fire V890 Servers in den Sun StorEdge-Erweiterungsschrank und den Sun Fire-Schrank verwenden Sie das Sun Rack-Montage-Kit X9628A.

Für den Sun StorEdge-Erweiterungsschrank ist eine optionale Tür (Sun-Teilenummer X9818A) erhältlich. Diese Tür ist für die elektromagnetische Abschirmung erforderlich, wenn zwei Sun Fire V890 Server in dieses Rack eingebaut werden.

**Hinweis –** In einen Sun Fire-Erweiterungsschrank kann nur ein Sun Fire V890 Server eingebaut werden.

### Sicherheitshinweise zum Rackeinbau des Sun Fire V890 Servers

<span id="page-18-1"></span>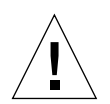

**Achtung –** Wie im *Sun Fire V890 Server Handbuch für Rackeinbau* beschrieben, sollten Sie den Server erst heben, nachdem alle CPU-/Speicherkarten, alle Netzteile, alle CPU-Lüfter-Einbaurahmen und alle E/A-Lüfter-Einbaurahmen ausgebaut wurden. Wenn diese Komponenten entfernt worden sind, sind für das Heben des Servers vier Personen erforderlich.

Die vier im Rack-Einbau-Kit enthaltenen Hebegriffe sind nicht für das Gewicht eines voll bestückten Servers ausgelegt.

# <span id="page-19-0"></span>Softwareprobleme

In den folgenden Abschnitten werden verschiedene Softwareprobleme erläutert, die in Verbindung mit dem Sun Fire V890 Server auftreten können.

#### <span id="page-19-1"></span>Sun Remote System Control (RSC) 2.2.2-Software

Beim Sun Fire V890 Server ist die Systemcontroller-Karte (SC) bereits installiert. Die Funktionsweise von RSC 2.2.2 und der Systemcontroller-Hardware ist in der folgenden Liste zusammengefasst.

- Auf der SC-Karte befindet sich kein integriertes Modem. Die Modem-/Pager-Befehle und die Variablen in RSC 2.2.2 arbeiten nicht mit der SC-Karte. Diese Befehle und Variablen sind im *Sun Remote System Control (RSC) 2.2 Benutzerhandbuch* dokumentiert, werden aber nicht von der SC-Karte des Sun Fire V890 Servers unterstützt.
- Auf der SC-Karte befindet sich keine Systemsicherungsbatterie, sondern sie wird direkt von der 5 V-Standby-Stromversorgung des Servers versorgt. Die Karte ist auch bei ausgeschaltetem Server oder im Standby-Modus aktiv, sofern der Server an das Stromnetz angeschlossen ist.

Weitere Informationen über die Verwendung von RSC 2.2.2 mit der SC-Hardware finden Sie im *Sun Fire V890 Server Benutzerhandbuch*.

#### <span id="page-19-2"></span>Erweiterte OpenBoot PROM-Diagnose

OpenBoot PROM Version 4.15 enthält erweiterte Diagnosefunktionen, die standardmäßig aktiviert sind. Beim Start wird eine vollständige OpenBoot-Diagnose ausgeführt. Weitere Informationen zu diesen Erweiterungen, zu den neuen und neu definierten Konfigurationsvariablen sowie der neuen Standardkonfiguration finden Sie in *OpenBoot PROM Enhancements for Diagnostic Operation* auf der Sun Fire V890 Dokumentations-CD, die im Lieferumfang des Sun Fire V890 Servers enthalten ist.

Wenn beispielsweise die erweiterte OpenBoot PROM-Diagnose aktiviert ist, wird die Diagnoseausgabe der rsc-console-Verbindung ohne Warnung an die Serverkonsole gesendet. In diesem Fall reagiert die RSC-Konsole u. U. nicht auf RSC-Befehle. Dieses Verhalten kann auch bei der Anzeige der rsc-console-Ausgabe vorkommen, wenn sich der Schlüsselschalter auf der Vorderseite des Sun Fire V890 Servers in der Position "Diagnose" befindet.

#### <span id="page-20-0"></span>Unterstützung für Sun Management Center-Software

Die Sun Management Center-Software, Version 3.5 Product Update 1, unterstützt den Sun Fire V890 Server. Weitere Informationen zur Sun Management Center-Software finden Sie in *Sun Management Center 3.5 Supplement for VSP High-End Entry Servers (Workgroup Servers)*.

#### <span id="page-20-1"></span>Sun StorEdge Traffic Manager-Software

Die Sun StorEdge™ Traffic Manager-Software automatisiert Multipfad-E/A-Failover und -Failback sowie SAN-weiten Lastausgleich auf mehreren Plattformen. Sie können damit auch eine dynamische Datenbankkonfiguration durchführen. Mit dieser Software kann eine höhere E/A-Leistung und höhere Verfügbarkeit bei weniger zeitaufwändiger Verwaltung des einsatzkritischen SANs erreicht werden.

Weitere Informationen zur Sun StorEdge Traffic Manager-Software, ein interaktives Lernprogramm zu deren Funktionen sowie Preise und Kaufmöglichkeiten des Produkts für Ihre Installation finden Sie unter:

http://www.sun.com/storage/software/storage\_mgmt/traffic\_manager /index.xml

## <span id="page-20-2"></span>Hinweise zur Dokumentation

#### <span id="page-20-3"></span>OpenBoot-Firmware-Dokumentation

Der Sun Fire V890 Server verwendet OpenBoot 4.15 PROM Version 4.15 als System-Firmware. Anweisungen zur Arbeit mit der Firmware finden Sie im *OpenBoot 4.x Command Reference Manual*, das auf der folgenden Website unter "Solaris on Sun Hardware" erhältlich ist:

http://docs.sun.com

#### <span id="page-21-0"></span>Unterstützung für Sun Management Center 3.5

In *Sun Management Center 3.5 Supplement for VSP High-End Entry Servers (Workgroup Servers)* wird nicht darauf hingewiesen, dass Sun Fire V890 unterstützt wird. Dennoch unterstützt diese Softwareversion den Sun Fire V890 Server.

## <span id="page-21-1"></span>Offene Probleme

In diesem Abschnitt werden Fehler (Bugs) und Anomalien beschrieben, die mit dem Sun Fire V890 Server in Zusammenhang stehen. In vielen Fällen gibt es bereits Lösungen für diese Fehler. Schauen Sie auf der SunSolve Online-Website vorbei, oder wenden Sie sich an Ihren autorisierten Sun-Diensteanbieter, wenn Sie Informationen zur Verfügbarkeit von Patches benötigen. Weitere Informationen finden Sie unter ["Erforderliche und empfohlene Software-Patches" auf Seite 4](#page-7-1).

#### <span id="page-21-2"></span>Die RSC-Konsole wechselt ohne Warnung zur Serverkonsole, wenn die erweiterte OpenBoot PROM-Diagnose aktiviert ist oder sich der Schlüsselschalter in der Position "Diagnose" befindet

Wenn die erweiterte OpenBoot PROM-Diagnose aktiviert ist, wird die rsc-console-Verbindung ohne Warnung an die Serverkonsole gesendet. In diesem Fall reagiert die RSC-Konsole u. U. nicht auf RSC-Befehle. Dieses Verhalten kann auch bei der Verwendung von RSC vorkommen, wenn sich der Schlüsselschalter auf der Vorderseite des Sun Fire V890 Servers in der Position "Diagnose" befindet.

#### <span id="page-22-0"></span>Meldung von Plattenfehlern werden bei der Ausführung von SunVTS von loghistory verzeichnet, in SunVTS oder Solaris werden aber keine Fehler gemeldet

Bei gleichzeitiger Ausführung von SunVTS™- und RSC-Software werden vom Befehl loghistory u. U. Plattenfehler gemeldet, die in SunVTS-Tests nicht angezeigt werden. Dies liegt daran, dass SunVTS die RSC-Überwachung nicht unterbrechen kann, während Tests ausgeführt werden. RSC meldet jede Statusänderung als Plattenfehler. Diese Meldungen werden nicht angezeigt, wenn SunVTS keine Tests ausführt.

#### <span id="page-22-1"></span>Bei hoher Auslastung verliert die GEM-Schnittstelle bei Verwendung der sync-TTCP-Testsuite Verbindungen

Wenn Sie die sync-TTCP-Testsuite ausführen, während der Server hohe Datenlasten aus dem Netzwerk verarbeiten muss, kann die Gigabit Ethernet-Schnittstelle (GEM) möglicherweise Verbindungen verlieren. Falls dieser Fall eintritt, gehen Sie folgendermaßen vor:

- **1. Öffnen Sie die Datei** /etc/system **in einem Texteditor.**
- **2. Fügen Sie der Datei die folgenden Zeilen hinzu:**

```
set ge:ge_put_cfg=0
set ge:ge_nos_tmds=8192
```
- **3. Speichern und schließen Sie die Datei.**
- **4. Starten Sie den Server neu.**

#### <span id="page-23-0"></span>Ein deaktivierter PCI-Steckplatz verursacht eine fcode\_timer-Zeitüberschreitung, während Solaris gebootet wird

Die Verwendung des asr-Befehls asr-disable pci-slot*n* (wobei *n* eine Zahl zwischen 0 und 8 ist) zum Deaktivieren eines PCI-Steckplatzes, in dem sich noch eine Karte befindet, wird nicht empfohlen. Wenn sich eine defekte Karte in diesem PCI-Steckplatz befindet, sollten Sie stattdessen die Karte aus dem System ausbauen.

Wenn Sie einen Steckplatz mit Karte (funktionstüchtig oder defekt) mit dem Befehl asr-disable pci-slot*n* deaktivieren, wartet der Interpreter auf eine Antwort von der Karte. Da die Karte jedoch aufgrund der Tatsache, dass der Steckplatz deaktiviert ist, nicht antworten kann, dauert die Boot-Sequenz einige Minuten länger.